## Pantallas web

*Tabla base y navegación en Web panel con UN grid*

**GeneXus** 

GeneXus

Web Panel con un Grid

Ahora pasemos a ver el caso de web panel con un grid.

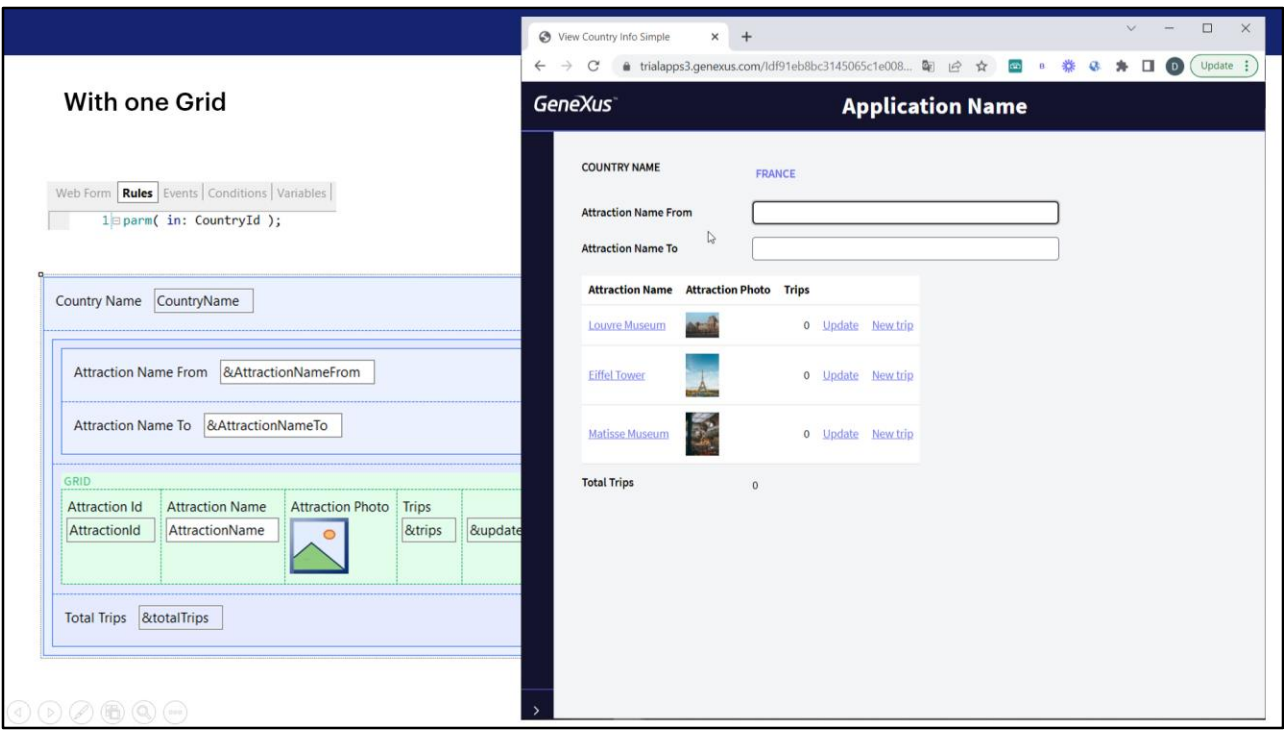

Aquí estamos recibiendo por parámetro el identificador de un país, y mostrando en un grid todas sus atracciones turísticas, y en la parte fija el nombre de ese país.

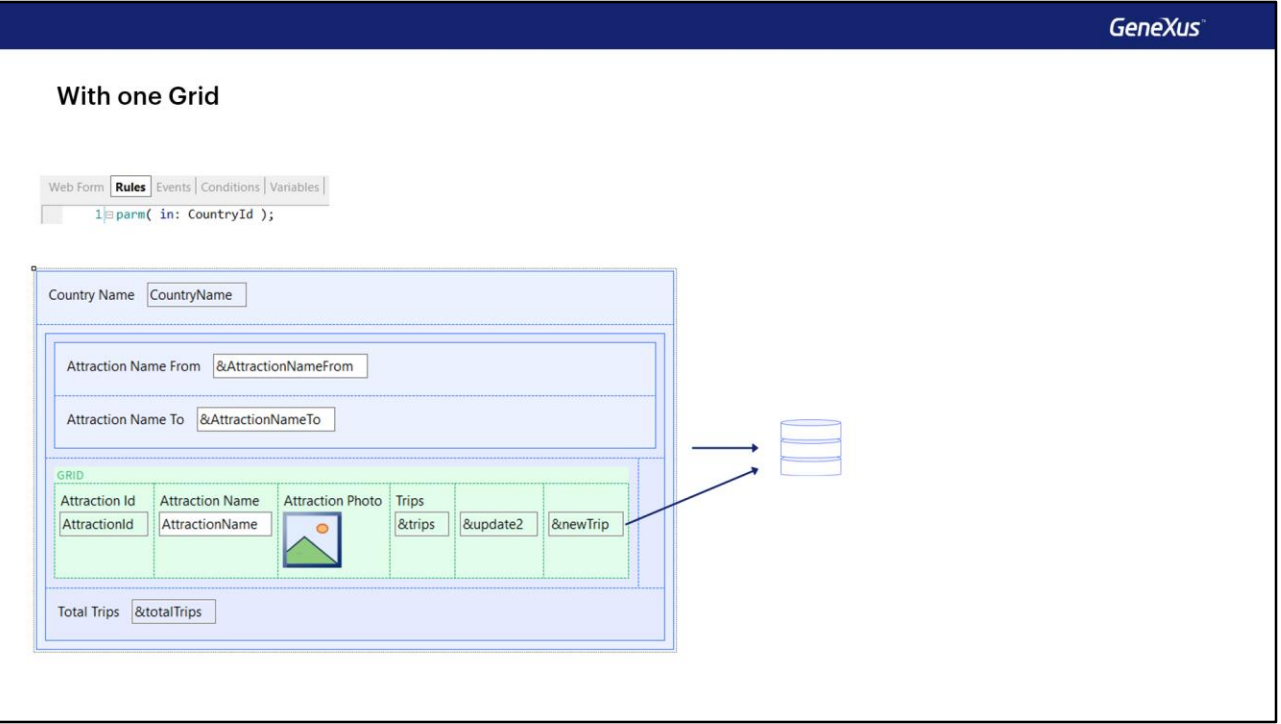

Cuando el web panel tiene a lo sumo un grid, podemos decir que de existir tabla base, es indistinto hablar de la tabla base del web panel que de la tabla base del grid. ¿Por qué?

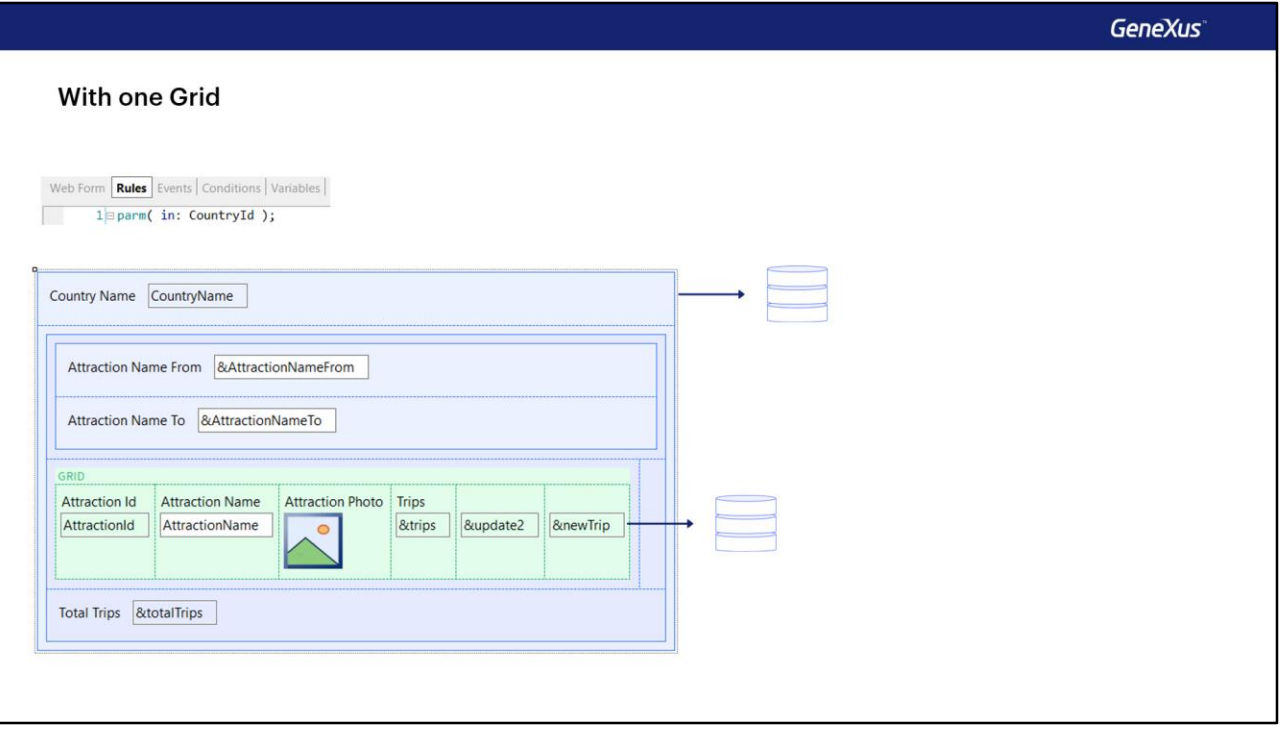

Porque no podrá suceder, como sí ocurre en el caso de los Panels a secas, es decir, los desarrollados para ejecutar con Angular, por ejemplo o con Android o Apple, que exista una navegación para la parte fija del panel y otra diferente para el grid.

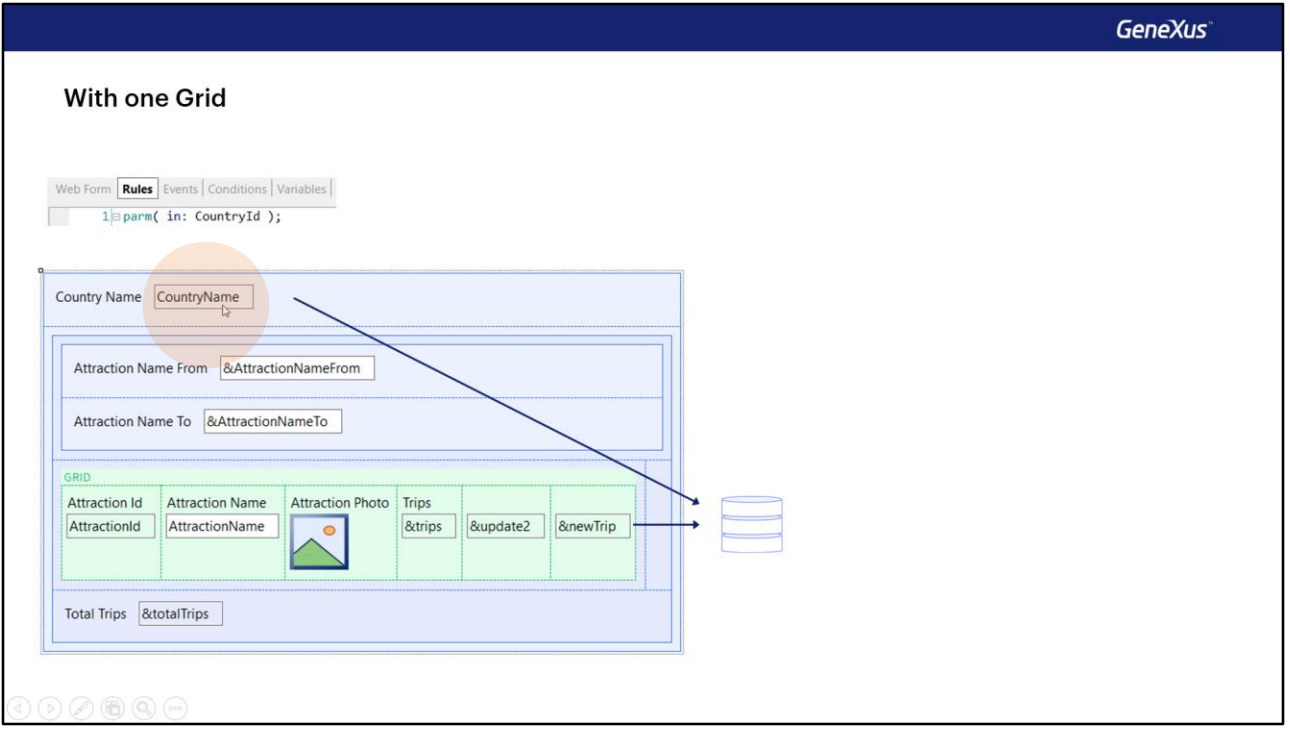

Para los web panels con un grid, de haber tabla base, será única, y lo que deberá suceder si está bien implementado es que los atributos de la parte fija deberán tener el mismo valor para todos los registros de la tabla base que se vayan a cargar en el grid, porque de lo contrario ¡deberían estar en el grid y no en la parte fija!

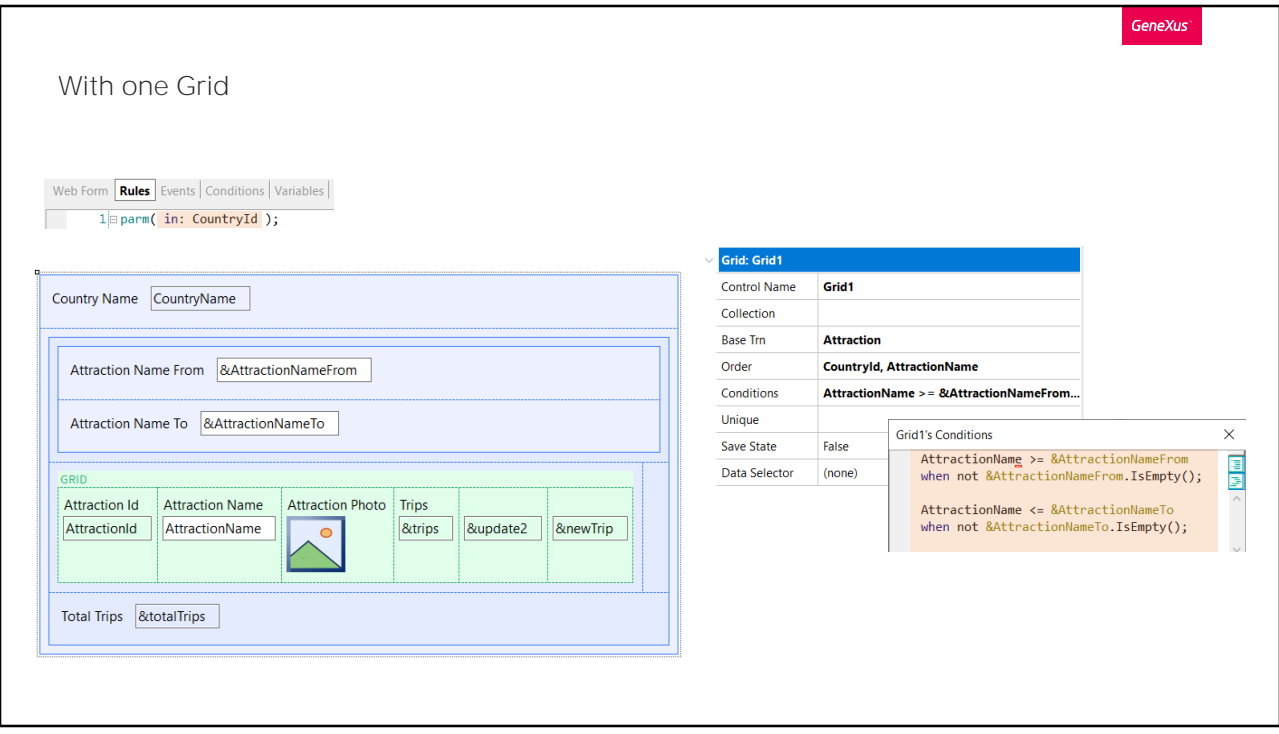

Aquí se cargarán en el grid todas las atracciones que pasen los filtros de las conditions y de pertenecer al país recibido por parámetro. Por lo tanto, para todas ellas, el CountryName será el mismo y por eso está en la parte fija.

Observemos que estaremos recibiendo por parámetro en el atributo CountryId que NO PARTICIPA en la determinación de la posible tabla base, pero sí actúa como filtro sobre las navegaciones que GeneXus encuentre, tal como vimos en el caso anterior.

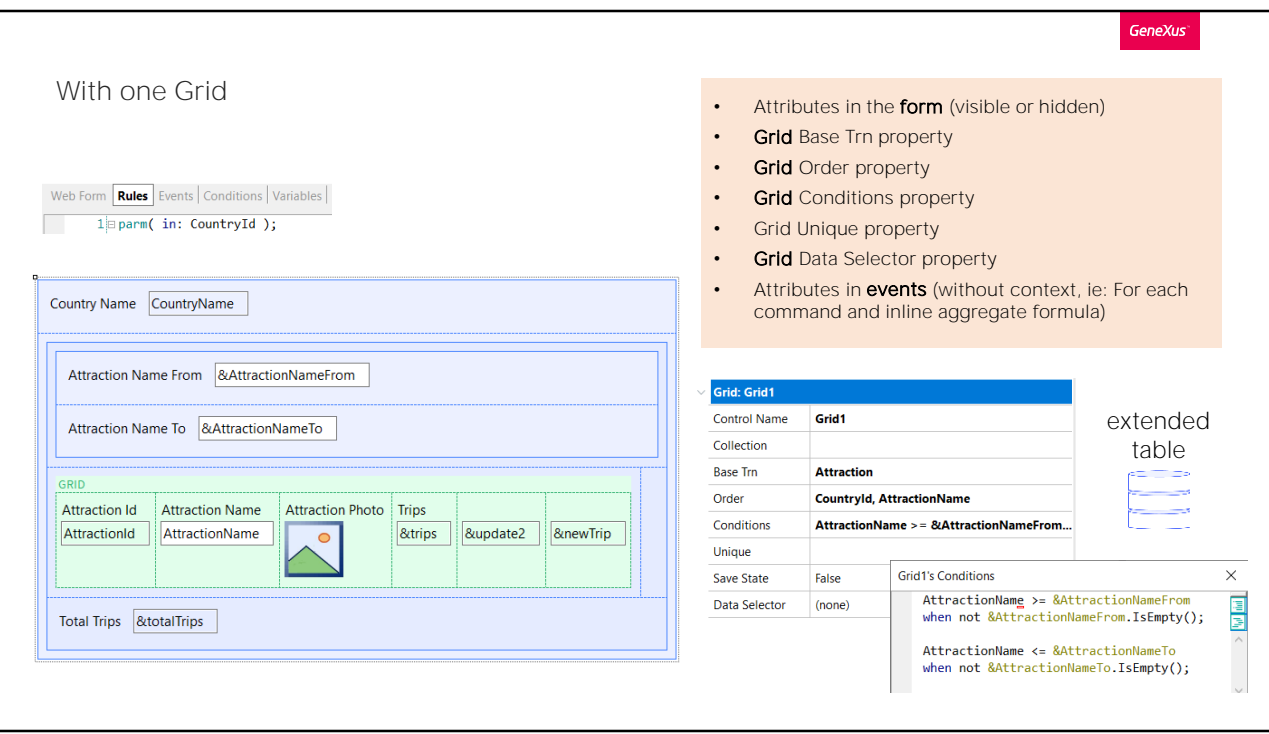

¿Qué partes del web panel son tenidas en cuenta para determinar tabla base? Evidentemente, al aparecer un grid, además de los lugares que ya habíamos visto para el caso anterior, se suma todo lo relativo al grid.

Por tanto, si allí aparecen atributos, o en las propiedades Order, conditions, Unique, Data Selector y, ni hablar, si aparece especificada transacción base en la propiedad correspondiente, entonces el grid (y por tanto el Web panel) tendrá una tabla base implícita.

Por supuesto, de existir transacción base, deberá cumplirse que todos los atributos del form y los que estén en eventos "sueltos" deberán pertenecer a su tabla extendida. De lo contrario GeneXus nos advertirá cuáles atributos no podrán ser "alcanzables" y quedarán sin valor.

Si no se especificó transacción base, entonces, como en el caso del web panel sin grid, GeneXus la encontrará buscando la mínima tabla extendida que contenga a todos los atributos que aparezcan en los lugares que definimos. Su tabla base será la tabla base elegida.

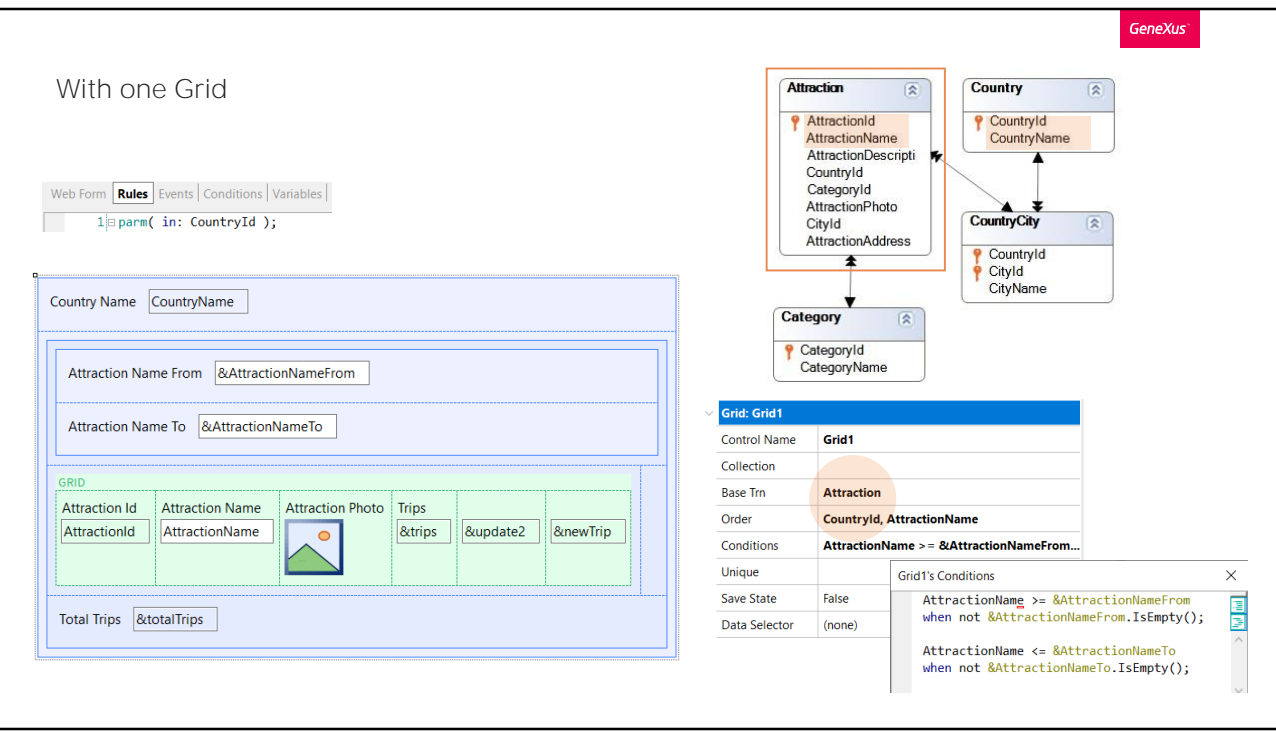

Antes de pasar a observar los eventos, ya por existir transacción base podemos decir que la tabla base será Attraction. Y corroboramos que todos estos otros atributos pertenecen a su tabla extendida. Por lo que, si no hubiera ni un solo evento programado, igual sabríamos que se va a recorrer la tabla Attraction, ordenándola por CountryId y AttractionName, filtrando por las atracciones cuyo AttractionName cumpla con estas dos condiciones, y además cuyo país corresponda al recibido por parámetro.

Digámoslo una última vez: para los web panels si hay grid, los atributos de la parte fija corresponden a la navegación del grid. Luego veremos que si hay varios grids, corresponderán a la navegación de uno de ellos.

Si no estuviéramos recibiendo en el atributo CountryId, entonces, dado que se cargarán atracciones de distintos países en el grid, ¿qué valor asumirá el atributo CountryName en pantalla? Es fácil sospechar que será o el primero o el último de los registros cargado en el grid.

Probémoslo.

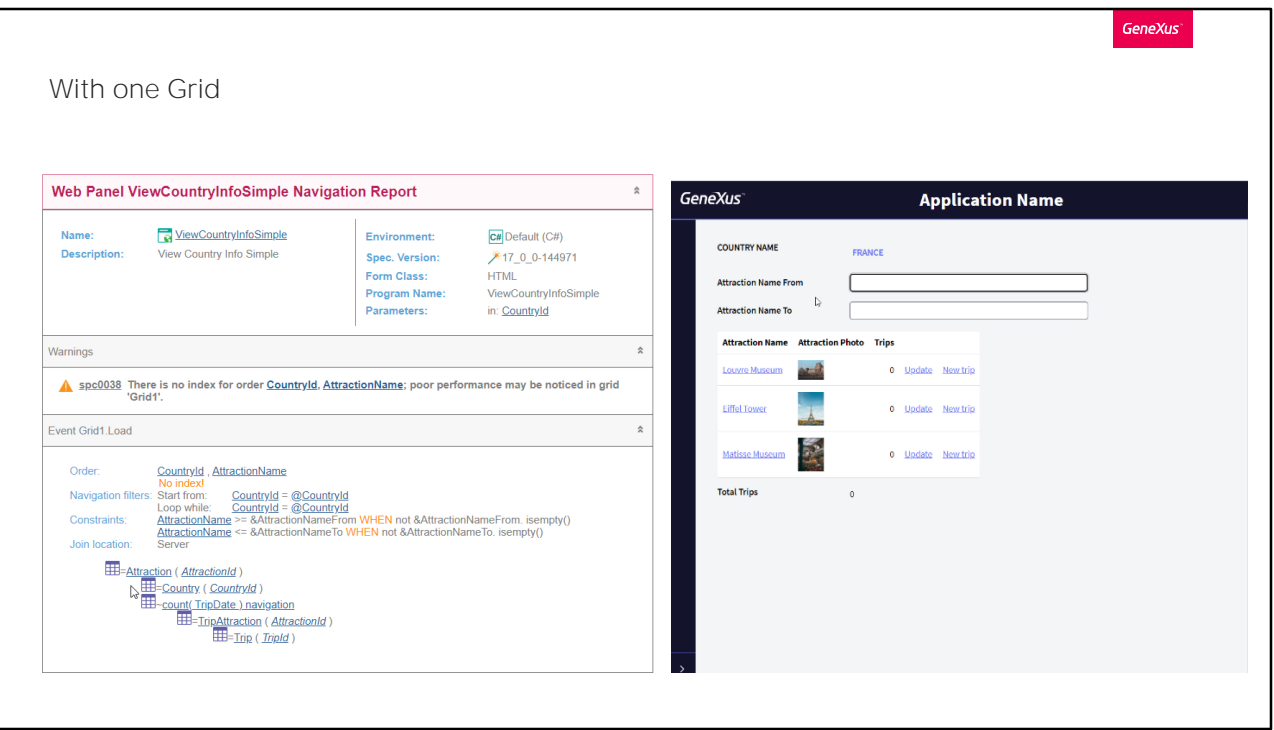

Aquí tenemos el web panel, correctamente programado. Veamos, antes, su listado de navegación.

Vemos que, efectivamente, hay una tabla base, que es Attraction. La vemos claramente identificada a nivel del evento Load del grid.

Y ahora vamos a ejecutar antes de modificar el parámetro. Desde este otro web panel invocamos al nuestro.

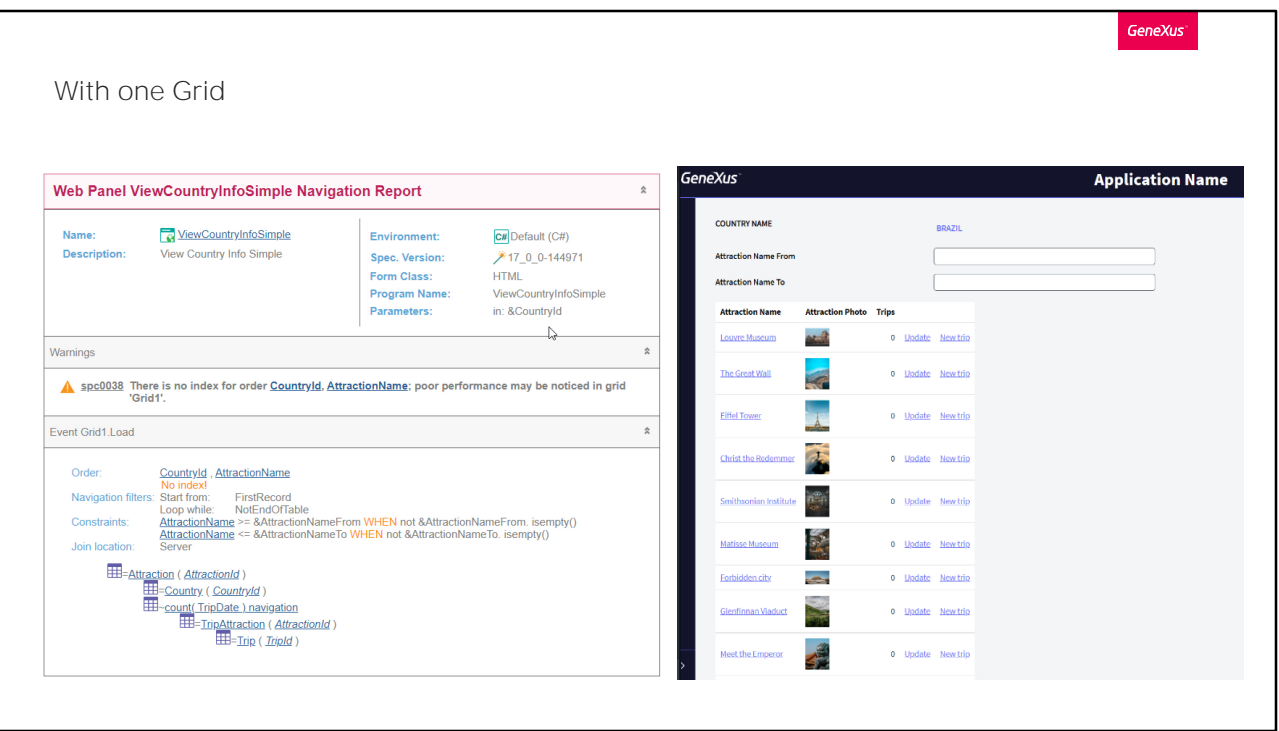

Ahora modifiquemos nuestro panel para que en lugar de recibir en el atributo CountryId, se reciba en la variable &CountryId. Y de este modo no haya un filtro automático.

Observemos el listado de navegación. Vemos que ahora no habrá filtro.

Y vamos a verlo en ejecución. Vemos que cargó como nombre de país el del primero de los registros, no el del último.

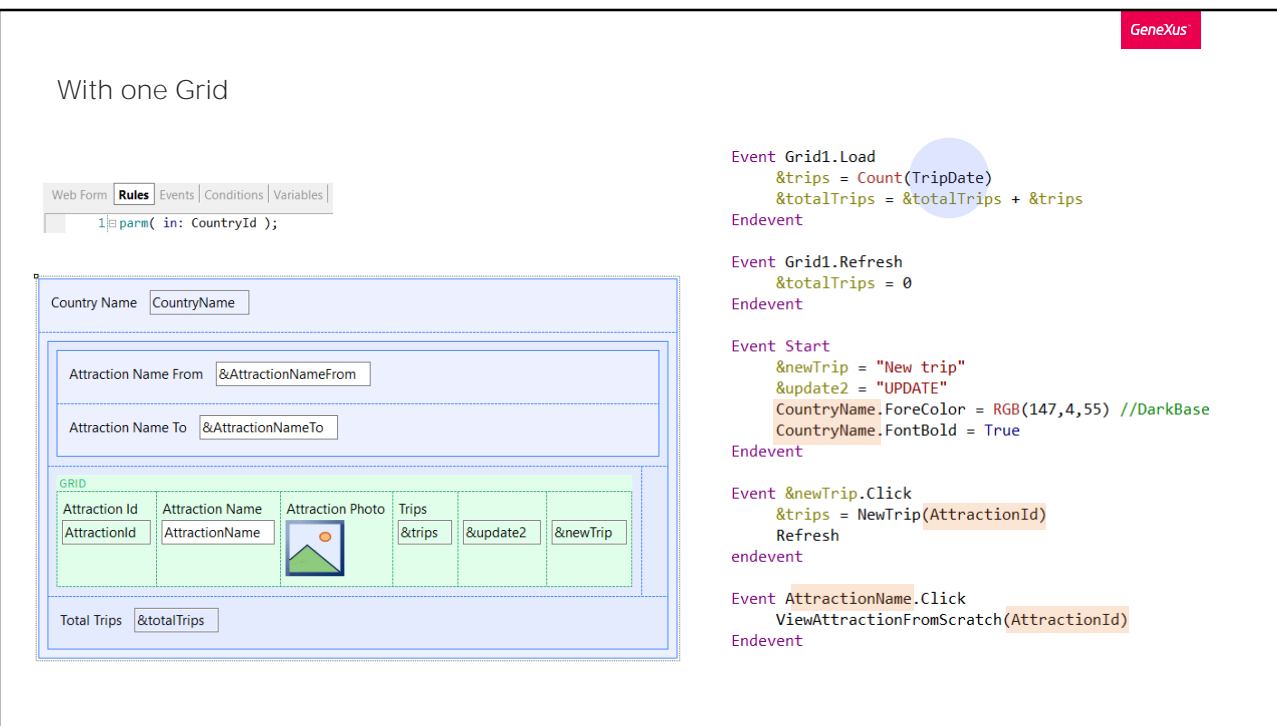

Bien, dejemos el parámetro como lo teníamos.

Si ahora vayamos a observar los eventos, reparamos en el hecho de que evidentemente el evento Load se programó ya sabiendo que el grid tendría tabla base. Si analizamos como hace GeneXus qué atributos participarán en la determinación de la tabla base, vemos que son todos estos que están "sueltos".

Claramente TripDate no. Este solo participa en la determinación de la tabla a ser navegada por la fórmula count. Por supuesto, y al igual que ocurre con el web panel en general, si el grid tiene tabla base entonces esta fórmula count además podrá tener una condición implícita, que en este caso es que contará los trips de la atracción turística que se está por cargar.

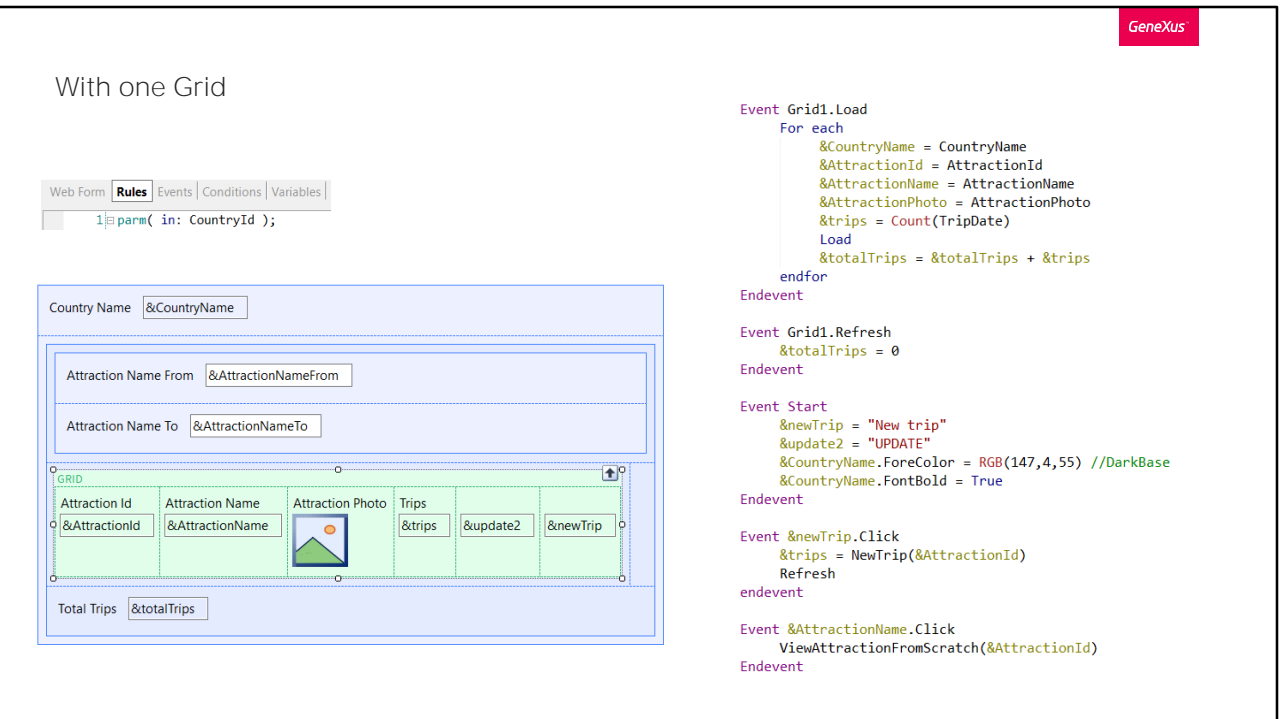

Como vimos antes, no alcanza con que sustituyamos todos los atributos que mostramos por variables en todos lados si olvidamos hacerlo en uno de estos lugares. Por ejemplo, aquí hicimos un Save as del panel anterior, para implementarlo sin tabla base.

Cambiamos todos los atributos del form por variables, y también esos mismos atributos en los eventos.

De hecho programamos el evento Load del grid especificando el For each para recorrer la tabla Attraction y cargar todas las variables del grid (y también la de la parte fija, &CountryName), pensando que estamos programando el web panel sin tabla base.

No le especificamos transacción base al For each, pero podríamos haberlo hecho. Sabemos que se va a filtrar por CountryId porque se está recibiendo por parámetro y además que ese atributo de la regla parm no participa en determinar tabla base.

Pero, ¿dónde estamos especificando los filtros por nombre de atracción? Los olvidamos. ¡Se nos pasó por alto modificar también las propiedades del grid! Y las propiedades del grid sí determinan tabla base.

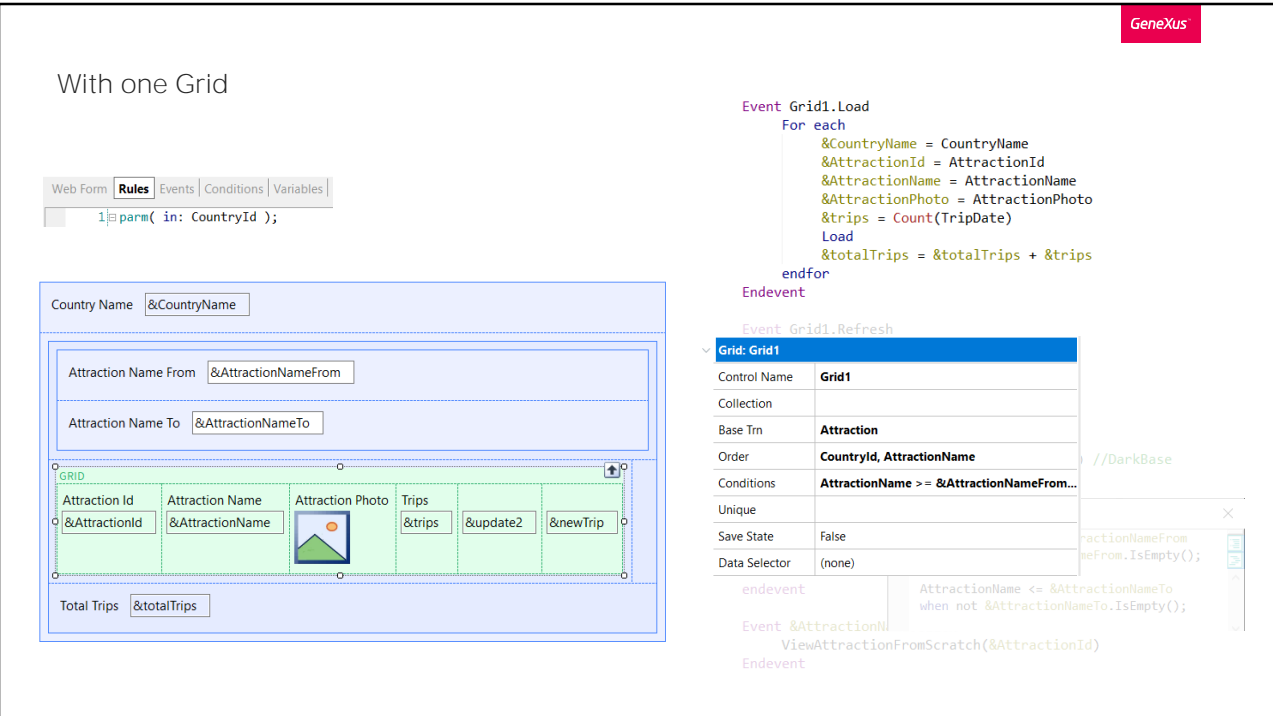

Si observamos, estas tres propiedades que omitimos, ESTÁN ESTABLECIENDO TABLA BASE.

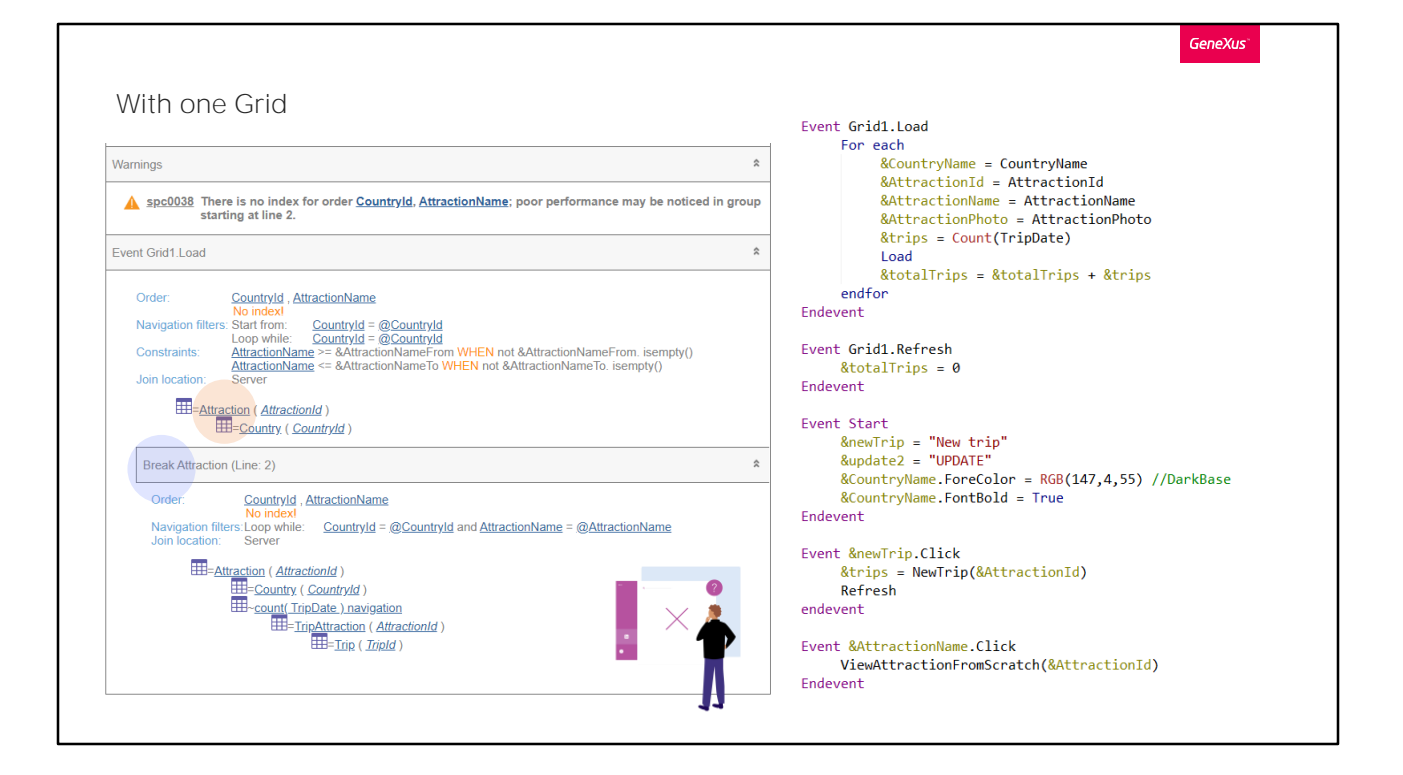

Observemos, de hecho, qué nos dice el listado de navegación. Justamente, encontró tabla base Attraction, por lo que ejecutará el Load N veces, filtrando por país recibido por parámetro y también por las variables de acuerdo a las conditions que especificamos en el grid. Y para cada registro de esos, ejecutará el For each del Load, realizando un corte de control, porque la tabla base es la misma, Attraction.

¡Todo por olvidar revisar las propiedades del grid!

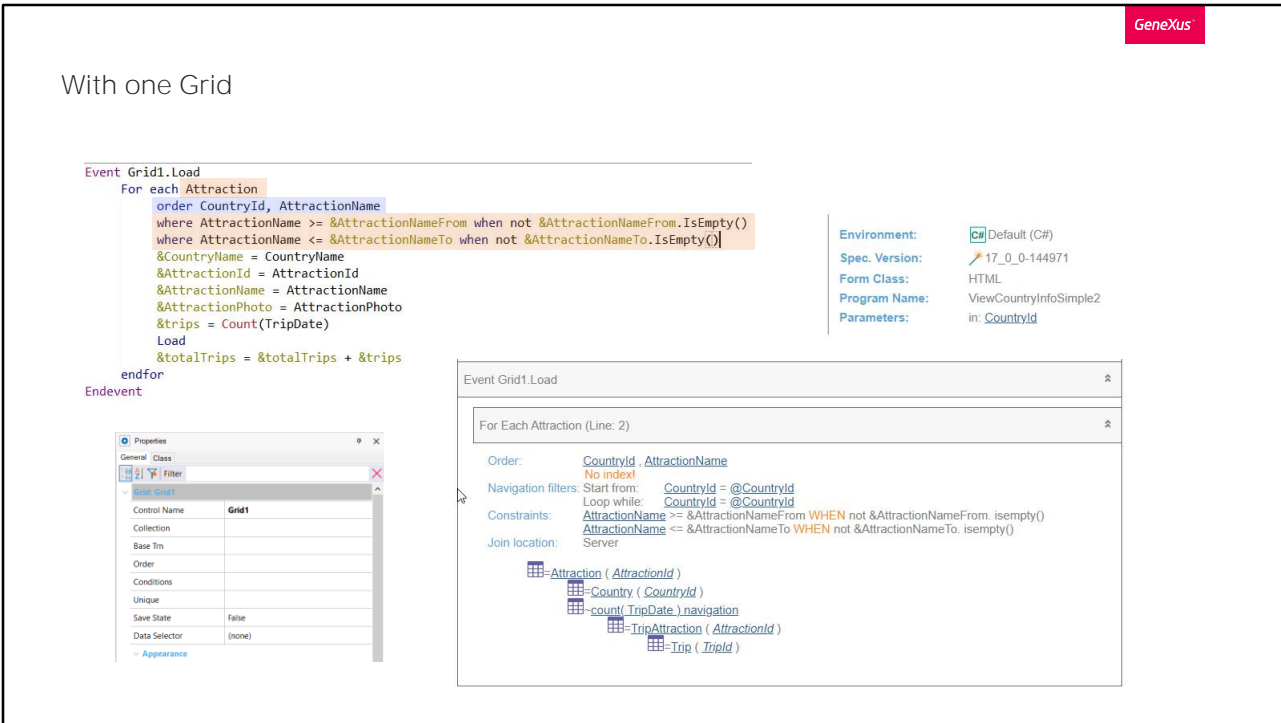

Así que lo que debemos hacer es llevar estas propiedades al For each. Primero la transacción base...

Luego el order...

Y por último las conditions como cláusulas where...

Grabamos. Nos está dando este error porque no lleva punto y coma en la sintaxis del for each. Volvamos a grabar. Ahora sí.

Y veamos ahora el listado de navegación.

Ahora sí, conseguimos que el web panel no tuviera tabla base.

Veamos que si colocáramos las cláusulas where como Conditions pero no del grid, sino como conditions generales del Web panel, al igual que sucedía en el caso de un panel sin grid , los atributos de estas condiciones no participan en determinar tabla base. Aquí lo vemos claramente. El listado de navegación no se diferencia del anterior.

El problema de las conditions generales es que van a aplicar como filtros en toda la navegación del web panel que involucre a sus atributos, y a veces eso no nos interesa. Pensemos, por ejemplo, en el caso de tener múltiples grids.

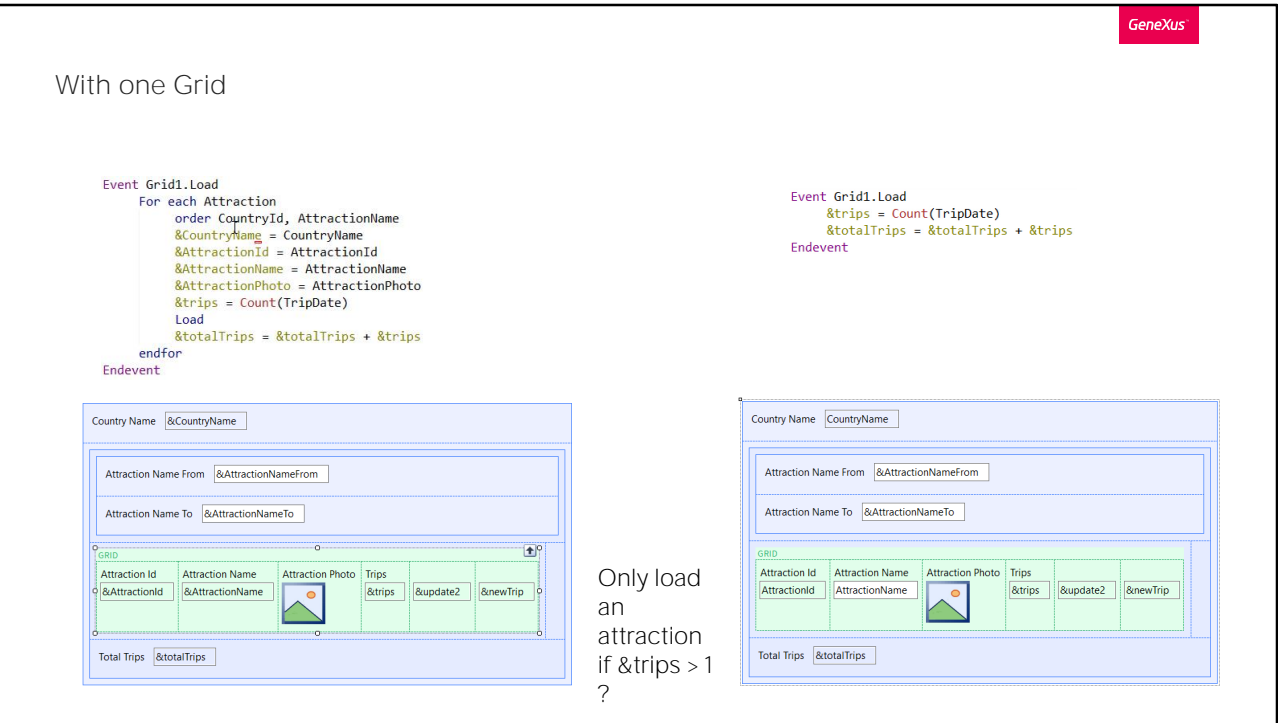

En general es mejor práctica implementar los web panels con tabla base, puesto que nos ahorra todo este trabajo. Aquí tuvimos que establecer el for each, y asignarle a las variables los valores de los atributos y especificar el comando Load para cargar cada línea. En cambio en la versión con tabla base vemos que todo fue tanto más sencillo.

Pero, ¿cómo haríamos si quisiéramos solo cargar atracciones que estén en más de una excursión (trip)?

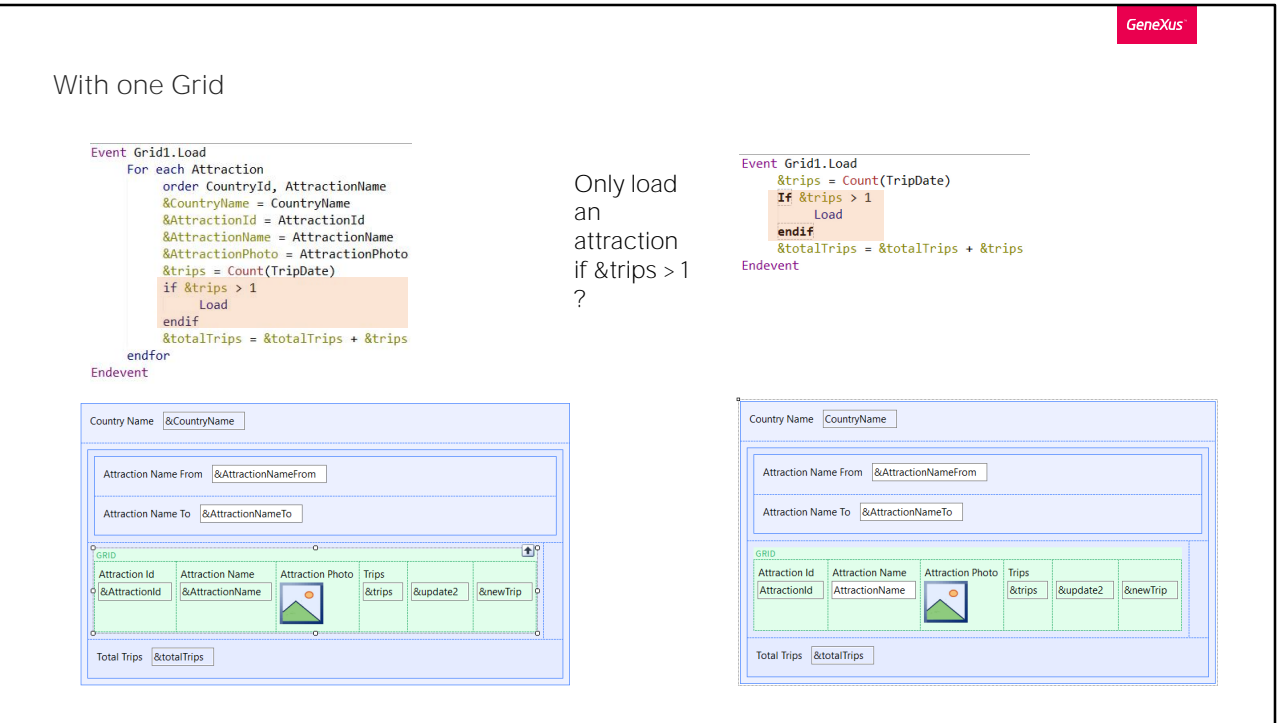

En el web panel sin tabla base, sencillísimo: condicionaríamos el comando Load de acuerdo al valor de la variable &tips. Solo cargamos una línea en el grid si la variable &tips es mayor que 1. En caso contrario no la cargamos.

Pero, ¿y en el web panel con tabla base? Parecería que aquí no podríamos hacerlo, dado que el Load se ejecuta cuando se está por cargar la línea del grid, y parecería que no tenemos manera de detener la carga, porque el comando Load que en el otro explicitamos, aquí es implícito; lo coloca GeneXus en su código fuente, pero no nosotros. Sin embargo, sí podemos hacerlo. Si programamos el Load explícitamente, entonces GeneXus entiende que no deberá colocar el suyo. Lo deja en nuestras manos, digamos.

Probemos.

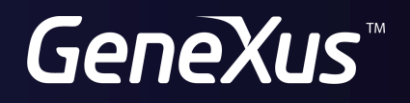

training.genexus.com wiki.genexus.com